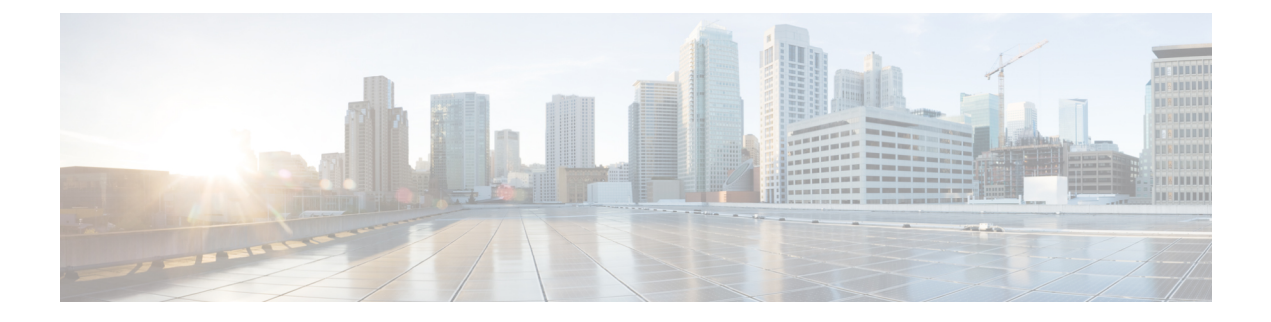

## **Modify User Settings**

- Change User [Interface](#page-0-0) Theme, on page 1
- [Modify](#page-0-1) Time Zone, on page 1

## <span id="page-0-0"></span>**Change User Interface Theme**

You can choose one of three user interface themes:

- Dark (default)
- Light
- High-contrast

Change the theme by following these steps:

- **Step 1** Click your user initials in the top-right corner, then select **My Settings**.
- <span id="page-0-1"></span>**Step 2** From the **Theme** drop-down list, select a theme, then click **Save**.

## **Modify Time Zone**

You can modify the time zone for the system.

- **Step 1** Click your user initials in the top-right corner, then select **My Settings**.
- **Step 2** From the **Timezone** drop-down list, select a time zone, then click **Save**.

 $\mathbf I$ 

٦